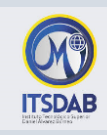

## **PRACTICA NRO.1: Uso de Nautilus**

*Hacer uso del explorador de archivos de Ubuntu, creando, moviendo, eliminando carpetas.*

## **Ejercicio 1: Crear una estructura de carpetas**

**AMERICA:** dentro de esta las carpetas: Norte, Centro y Sur

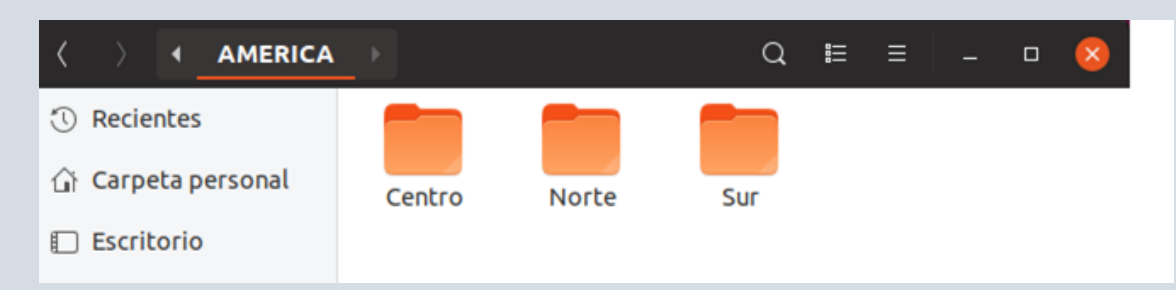

**Norte:** Canada, Estados Unidos, Mexico, Groenlandia, Bermudas.

**Centro:** Costa Rica, Honduras, Nicaragua, Panama, Guatemala

**Sur:** Argentina, Bolivia, Brasil, Chile, Colombia, Ecuador, Paraguay, Peru

## **Ejercicio 2: Cambiar de nombre a las carpetas, Copiar y Mover carpetas**

**Norteamerica:** Costa Rica, EE.UU, México, Bermudas

**Centroamerica:** Canada, Honduras, Nicaragua, Panama

**Suramerica:** Argentina, Bolivia, Brasil, Chile, Colombia, Ecuador, Paraguay

## **Ejercicio 3: Realiza lo siguiente**

- Abre el explorador de archivos nautilus y sitúate en una carpeta que tenga varios archivos y busca el último creado.
- Ordena los archivos por la fecha de creación.
- Ordénalos ahora por orden alfabético.

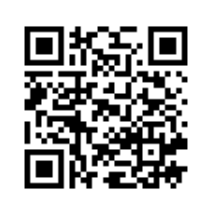

*Mgtr. Daysi Mireya Erreyes Pinzón daymire.wordpress.com [daymire@gmail.com](mailto:daymire@gmail.com)*